OLE Reader Starter Kit Quick-Start Guide<br>
Introduction<br>
the allocated materials between accessors to be the interesting one on the access of the vehicles and access the starter of the starter of the starter of the starter

- 
- 
- 

- 
- 
- 

- 
- 
- 
- 

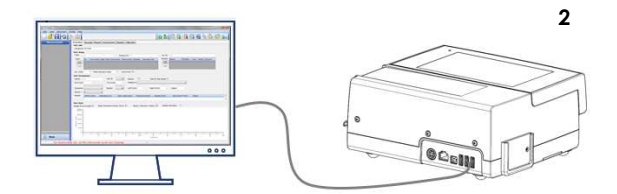

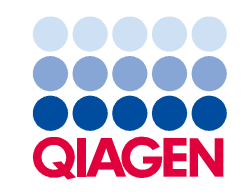

# Create barcodes for your test

If you would like to use your aLF Reader as a stand-alone device, please send us your method created with aLF Studio Software in .txt format to aLF-info@qiagen.com. Based on this file, we will create a *Keyfile* and new *Test Menu* for you. Using the aLF Protocol Exporter Software (refer to *aLF Protocol Exporter* user manual), you will be able to create a barcode containing your test method. Once the barcode is ready, make sure you have updated your device with the *Test Menu* you have received from us. The aLF Reader will now accept your barcode and execute the run (see 3).

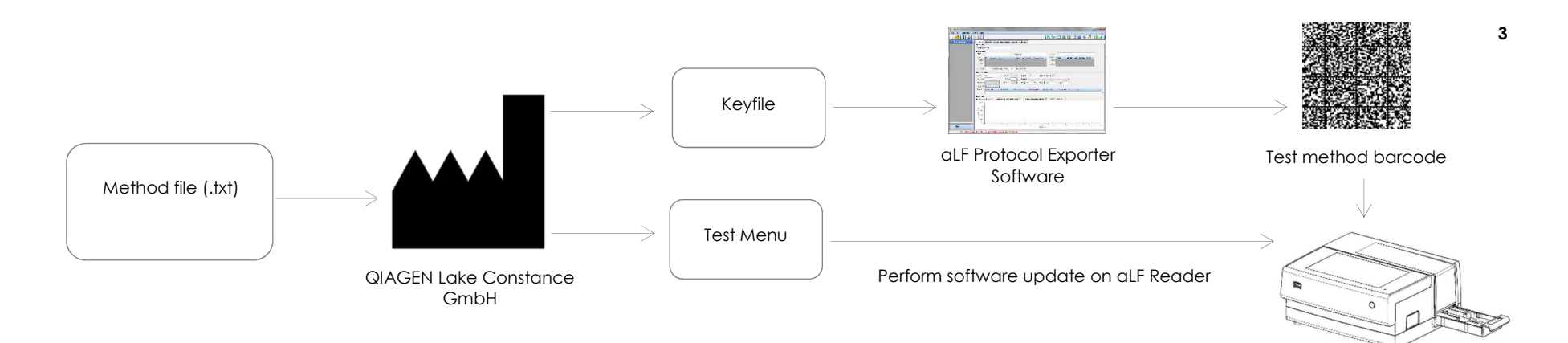

Trademarks: QIAGEN®, Sample to Insight®(QIAGEN Group). PROM-11150-001 07/2017 © 2017 QIAGEN, all rights reserved.